# idea display

# G27P Instruction Manual

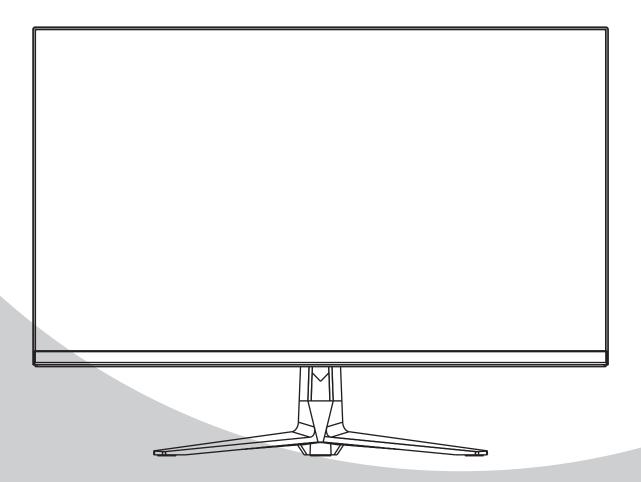

Please read this manual thoroughly before use, and keep it handy for future reference

### **GENERAL INFORMATION**

### **Dear Customer,**

Thank you for having purchased this product. This document describes how to install and use the LCD colour monitor. Read this manual which contains information for correct, safe use carefully. Keep this manual at hand so that you can refer to it when needed.

### PRODUCT DESCRIPTION AND TYPE OF USE

The LCD color monitor presents a very rugged structure. It is designed for continuous operation and can be used in closed circuit TV systems without risks of excessive fatigue. The Flat Panel Display has an active matrix, thin-film transistor (TFT), liquid crystal display (LCD).

### **GENERAL FEATURES**

- Display area
- Wall mounting with not included bracket
- One composite USB-B to upgrade, one DP, two HDMI
- Wide inclination to allow viewing either from a seated position or standing up and when moving from one position to the other

Multilingual OSD menu for easy setting and optimization of the display

### **OPENING THE BOX**

Check that the packing and the contents are not visibly damaged. Contact the retailer immediately if parts are either missing or damaged. Do not attempt to use the device in this case. Send the product back in its original packing if it is damaged.

### **CONTENTS OF THE BOX**

- LCD monitor
- Power Adaptor
- Power cable
- Single cable
- Audio cable(Optional)
- User's manual

Important Note: Accessories may be changed without prior notice.

#### **WARNINGS**

#### **POWER**

- > Only use the power unit provided to power the device. Check mains rating before plugging the power unit in.
- Do not pull the cable to unplug the device.

### **SAFETY PRECAUTIONS**

- Keep the device away from rain and humidity to prevent risk of fire and electrocution. Do not introduce material (solid or liquid) inside. If this should accidentally occur, disconnect the device from the mains and have it inspected by qualified personnel.
- Never open the device. In all cases, contact the qualified personnel or authorized service center for repairs.
- Keep the device away from children, to prevent accidental damage.
- > Do not touch the device with wet hands to prevent electrical shock or mechanical damage.
- Do not use the device if it should fall or the external casing is damaged. Risk of electrocution if the device is used in such conditions. Contact the retailer or authorized installer.
- It is advisable to disconnect the power wire if the monitor is not used for a certain time.

### **INSTALLATION PRECAUTIONS**

- To prevent overheating the device, arrange it in a position allowing the flow of air through the slots in the casing. Ensure at least 5 cm of free space when installing inside a rack. For the same reason, do not install sources of heat, such as radiators or hot air ducts. Keep away from direct sunlight. Do not install in areas subject to excessive dust, mechanical vibrations or shocks.
- > Do not arrange this device on an unstable surface, such as a tottering or slanted table. The device could fall causing injury or mechanical failures.
- Do not install the device in a place where it could be exposed to humidity or water. Do not direct a jet of water onto the device: risk of fire, electrocution or mechanical failure.
- > Stop using the device if water or other material should penetrate inside: risk of fire and electrocution. Contact the retailer or authorized installer.
- > Slots and openings in the cabinet are provided for ventilation. These openings must not be blocked or covered.
- > Do not place heavy or heat generating objects on top of the device: this could damage the casing and/or increase internal temperature causing faults.
- > Do not cover the device with a cloth while it is running to prevent deforming the external casing and overheating the internal parts: risk of fire, electrocution and mechanical failur.
- Keep magnets and magnetized objects away from the device to prevent faults.
- Do not use the device in presence of smoke, vapor, humidity, dust or intense vibrations.
- Wait for a while before operating a device immediately after transporting it from a cold place to a warm place and vice versa. Wait on average for three hours: this will allow the device to adapt to the new ambient (temperature, humidity, etc.).
- The monitor is provided with a plastic base and rubber feet. It can be positioned on a horizontal surface, such as a desk or a table. Make sure that the device is fastened firmly and that it is not resting on unstable supports or surfaces. Dropping could cause severe injury and damage the device.

- > Remember to adjust the brightness and contrast to obtain a perfect image.
- The monitor can also be installed on the wall by means of a bracket (not provided).

### **CLEANING THE DEVICE**

- Rub delicately with a dry cloth to remove dust and dirt.
- > Dip the cloth in neutral detergent if dirt cannot be eliminated with a dry cloth alone.
- Do not use volatile liquids (such a petrol, alcohol, solvents, etc.) or chemically treated clothes to clean the device to prevent deformation, deterioration or scratches to the paint finish.

### PRIVACY AND COPYRIGHT

The LED monitor is a device for Gaming. Recording of images is subject to the laws in force in your country. Recording of images protected by copyright is forbidden.

Product users shall be responsible for checking and respecting all local rules and regulations concerning monitoring and recording video signals. The manufacturing SHALL NOT BE LIABLE for use of this product not in compliance with the laws in force.

# **Setup Guide**

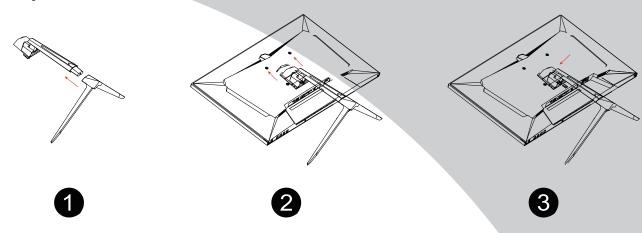

### **Accessories**

### PACKAGE INCLUDES

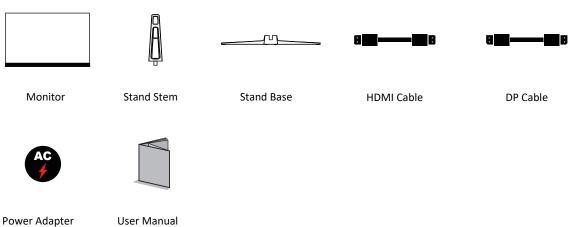

....

# **Technical Drawing**

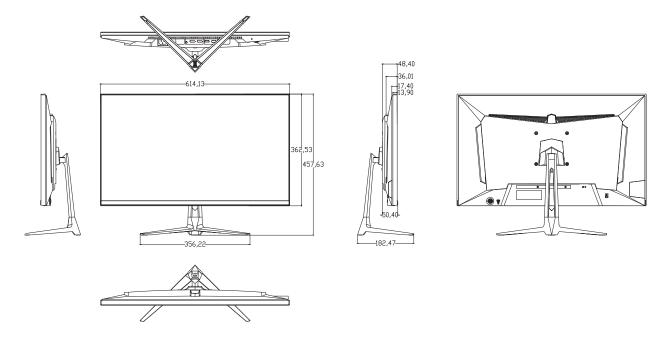

# **Monitor Inputs**

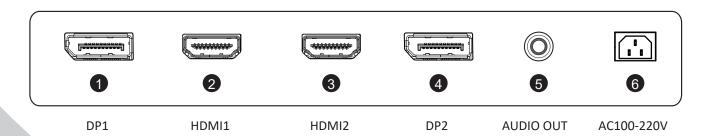

# **Controls&Setting**

The monitor is provided with mounting holes for a VESA approved wall mounting bracket(not supplied).

The VESA mounting is:100x100mm and the size of the screws is4xM4x10(not supplied)Do not screws longer than specified or damage will occur to the internal components.

NOTE: As the monitor is considered heavy, please consult with a professional wall mount installer to perform the installation.

# GETTING STARTED MONITOR CONTROLS

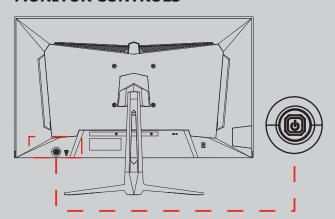

### 1.POWER

Press the power button to turn on, and press the pop-up menu

### 2.UP/DOWN/LEFT/RIGHT

Change the value on selected menu/Switch a menu on OSD

# Shortcut Key Guid e

- Activate the Signal Input Selection menu. Use ◀ and ▶ to navigate and M to select the sour ce.
- 2 Activeate the Line of Sight feature. Further press to cycle between the colors or turn off.

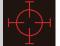

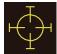

• Activeate the ECO Mode feature. Further press to cycle through the pr esets.

### **INITIAL SETUP**

Connect the monitor to a power outlet.

- 1. Press the POWER button on the monitor or to turn it on (The indicator will be blue).
- 2.Connect the relevant cable to the corresponding input on the monitor. The source will be automatically detected.
- 3.To change between inputs, press the "Source" button to enter the source menu. Use the
- "◀"and"▶" buttons to choose the input source between Auto Select, DP, HDMI1 and HDMI 2.

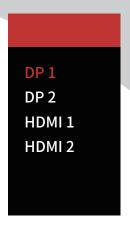

### **MENU OPTIONS**

The menu for the monitor can be accessed by pressing the menu button on the control panel.

This menu is separated into the following sub menus: Picture Settings, Image Settings, Colour Temperature,
OSD Settings, Reset, and Miscellaneous options, details of each menu can be found in the following section.

# **OSD Menu**

### **A. Input Source**

Switch the signal input to DP,HDMI1,HDMI2,or have the monitor Auto Select the source.

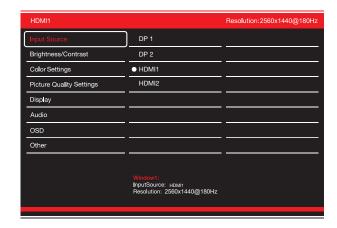

# **B.Brightness/Contrast**

Brightness: Change the display brightness value from 0 to 100.

Contrast: Adjust the display contrast value from 0 to 100. DCR: Turn the Dynamic Contrast Ratio feature On or Off.

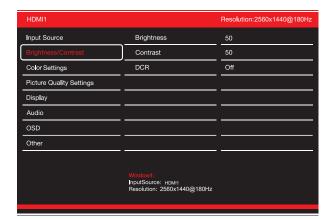

# **C.Color Settings**

Gamma: Change the display Gamma value to: 2.0,2.2,2.4.

ECO Mode: Change the pliture mode to: Standad, Photo, FPS, Movie, RTSU.

Color Tempperature: Change the color temperature to: Normal, Warm, Cool, User.

Low Blue Light: Change the display Saturation value from 0 to 100.

Saturation : Change the display Saturation value from 0 to 100.

Hue: Change the display Hue valom from 0 to 10.

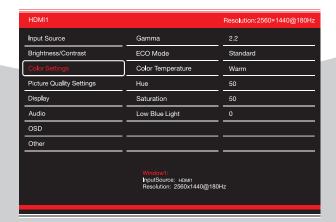

# **D.Picture Quality Settings**

Sharpness: Change the display Sharpness value from 0 to 100. Response Time: Turn the Response Time feature On or Off. Noise Reduction: Select the Noise Reduction Value from,

Low, Middle, High or turn it Off.

Super Resolution: Turn the Dynamic Luminance Control feature On or Off.

Dynamic Luminance Control: Turn the Dynamic Luminance Control feature On or Off.

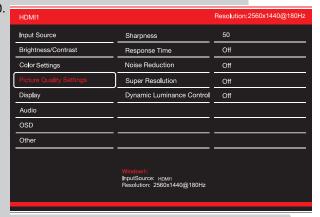

# **E.Display**

Aspect Ratio: Change the image aspect ratio to Full Screen, Auto,4:3,5:4, 1:1 or Wide Screen.

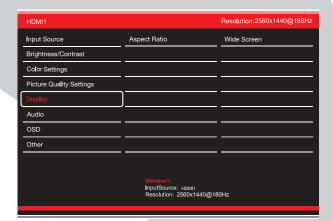

# F.Audio

Mute:Turm On or Off to mute the audio source.

Volume: Change the audio source volume from 0 to 100.

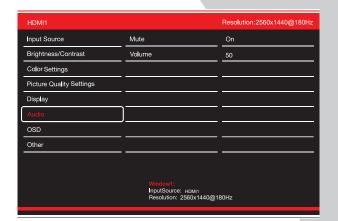

# H.OSD

Language: Change the OSD Menu display language.

OSD H Position: Change the horizontal position of the

OSD Menu.

OSD V Position: Change the vertical position of the

OSD Menu.

OSD Transparency: Change the transparency value of the

OSD Menu from 0 to 100.

OSD Timer Out: Change how long the OSD Menu is on

before it automatically exits.

OSD Rotation: Rotate the OSD Menu.

| HDMI1                                                        |                  | Resolution:2560x1440@180Hz |  |
|--------------------------------------------------------------|------------------|----------------------------|--|
| Input Source                                                 | Language         | English                    |  |
| Brightness/Contrast                                          | OSD H Position   | 50                         |  |
| Color Settings                                               | OSD V Position   | 50                         |  |
| Picture Quality Settings                                     | OSD Transparency | 20                         |  |
| Display                                                      | OSD Timer Out    | 20                         |  |
| Audio                                                        | OSD Rotation     | 0                          |  |
| OSD                                                          |                  |                            |  |
| Other                                                        |                  |                            |  |
|                                                              |                  |                            |  |
| Window1:<br>InputSource: HDM1<br>Resolution: 2560x1440@180Hz |                  |                            |  |

# **I.Other**

FreeSync Mode: Turn FreeSync On or Off. HDR: Turn HDR On (requires HDMI 2.0 input).

MPRT: On or Off.

Firmware Update: On or Off. Reset: Restore initial settings.

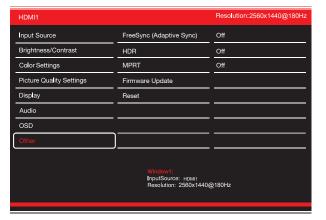

# **Technical Specificaions**

| Panel  | Model                   | G27P                                       |
|--------|-------------------------|--------------------------------------------|
|        | Resolution              | 3840x2160                                  |
|        | Refresh                 | 60Hz                                       |
|        | Brightness (MAX)        | 350cd/m <sup>2</sup>                       |
|        | Response Time (Typical) | OD 4ms                                     |
|        | Aspect Ratio            | 16:9                                       |
|        | Viewing Angle           | 178°(H)/178°(V)                            |
|        | Color Depth             | 1.07 Billion colors, 10 Bit(8 Bit + A-FRC) |
| In/Out | USB In                  | x1                                         |
|        | HDMI In                 | x2                                         |
|        | DP In                   | x1                                         |
|        | Audio                   | x1                                         |
|        | Speaker                 | 2x3W                                       |
|        | Color                   | Black                                      |
| ETC    | VESA Mount              | 100x100mm                                  |
|        | Power Consumption       | Typical 45W                                |
|        | Power Source            | DC 12V 5A                                  |
|        | Operating Temperature   | 0~50°C                                     |
|        | Remote Control          | No                                         |
|        | OSD                     | Eng/Fr/Spanish/Ger/Korean/Japan/Chinese    |

# THANK YOU FOR CHOOSING idea display

**idea display** is a gaming monitor brand that belongs to perfect Display Technology Co.,Ltd which focused on R&D display industry 16 years in China.

We provide high quality yet affordable products that deliver the highest level of performance. Experiencing gaming at its best with idea display.

If you have any questions and comments please do not hestate to contact us: E-mail:e-op@perfect-display.com.cn.

### **REGISTER YOUR PRODUCT**

Please register your product online: https://www.perfectdisplay.com

**idea display** encourages you to register your products within thirty(30)days of the original purchases in order to receive prompt service and support coverage should you need it.

**idea display** may require that you furnish proof of purchase details and / or comply with registration requirements before receiving warranty service.

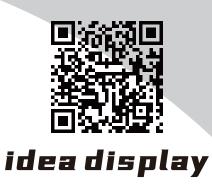

- www.ideadisplay.storewww.facebook.com/pd.displaywww.twitter.com/DisplayPerfect